# DOE TECHNICAL STANDARDS PORTAL

**Information and tips for the Technical Standards Portal**

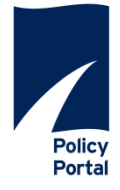

- The **Policy Portal** application is an enterprise content and document management system for policies and procedures that allows us to organize the Department's Technical Standards and other information simply and quickly in a secure, robust environment.
- Documents are organized by number, subject, type, source, and issue date—and the Policy Portal lets us craft the pathways for browsing and searching that makes the most sense for employees, managers, and contractors throughout the Department.
- The Portal keeps track of all Technical Standards versions and changes. The system tracks the full life-cycle of every document, from issuance to final cancellation. With a fully indexed and searchable archive, users can easily identify all of the policies that were in effect on any given day.

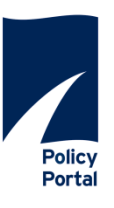

The home page uses a simplified design that highlights the primary components of the site: Standards, Archives, Reports, and Resources.

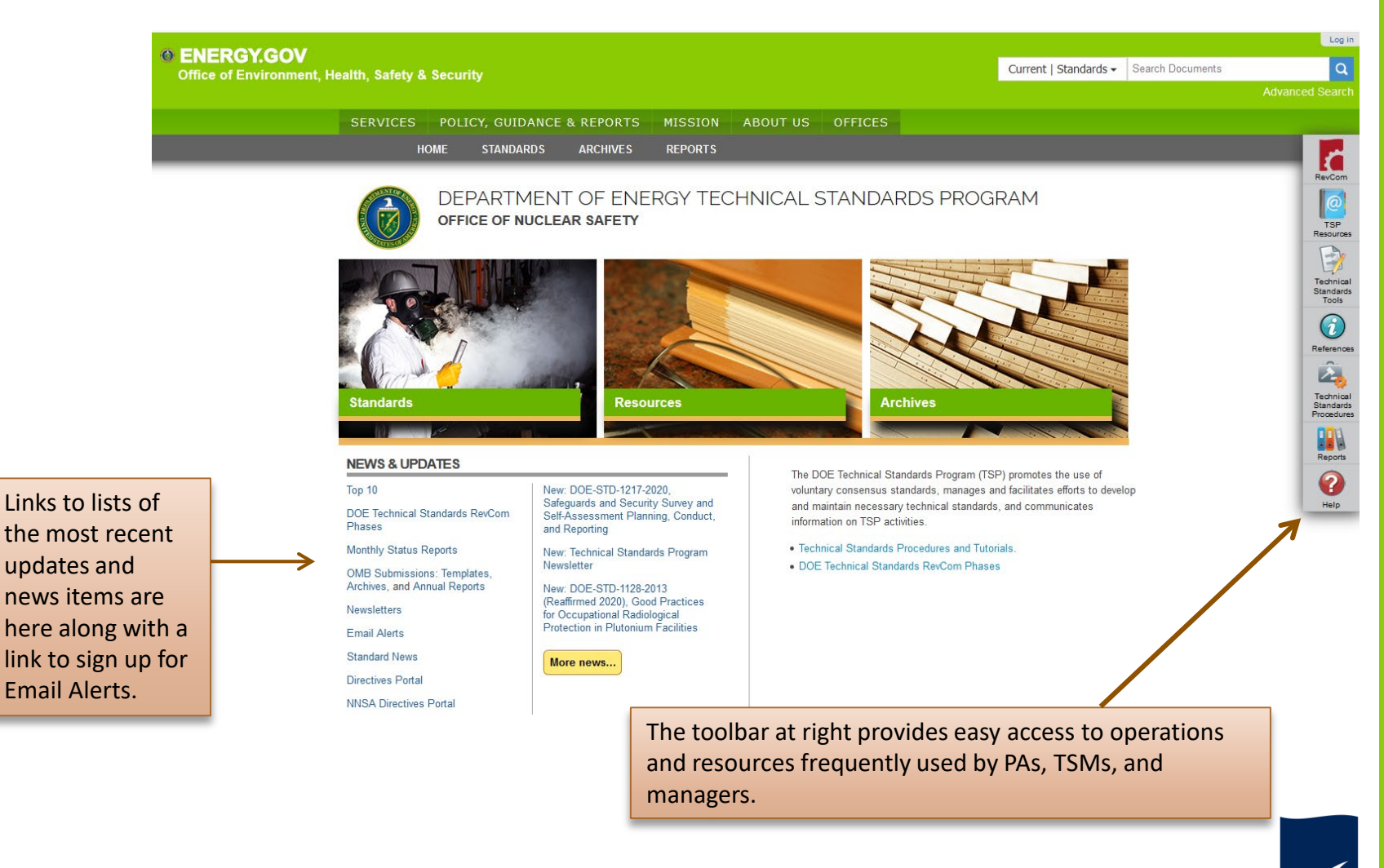

**Policy** Portal

3

### **New Toolbar**

The toolbar available at the right side of every page is a series of links to familiar material related to Technical Standards. In order from the top are links to

- RevCom, the online review, comment, and approval system for draft DOE Technical Standards. You can sign in here to review documents.
- TSP Resources includes program information, a current list of Technical Standards Managers (TSMs) and their responsibilities, the TSP Style Guide and other information
- Technical Standards Tools, includes useful material for Preparing Activities, TSMs and subject matter experts, including how Technical Standards are processed and a collection of templates for document development
- References includes links to Directives and NNSA supplemental directives, the Code of Federal Regulations and Federal Acquisition Regulations, and links to other Federal Agency Standards web sites
- Technical Standards Procedures address writing, revising, and maintaining standards
- Reports address document status, recent activities within the program, Top 10, and Annual OMB Reports
- Help where you can find information about searching portal content and review FAQs

Click on the tools to explore content for each.

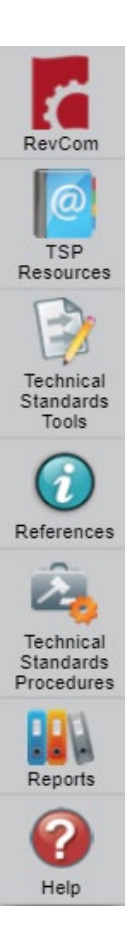

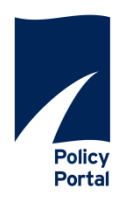

### **Finding Documents**

There are three ways to locate documents on this site.

Enter a document number or text and select the status and issuing organization to quickly search the collections. Select **Advanced Search** to narrow your search using advanced criteria.

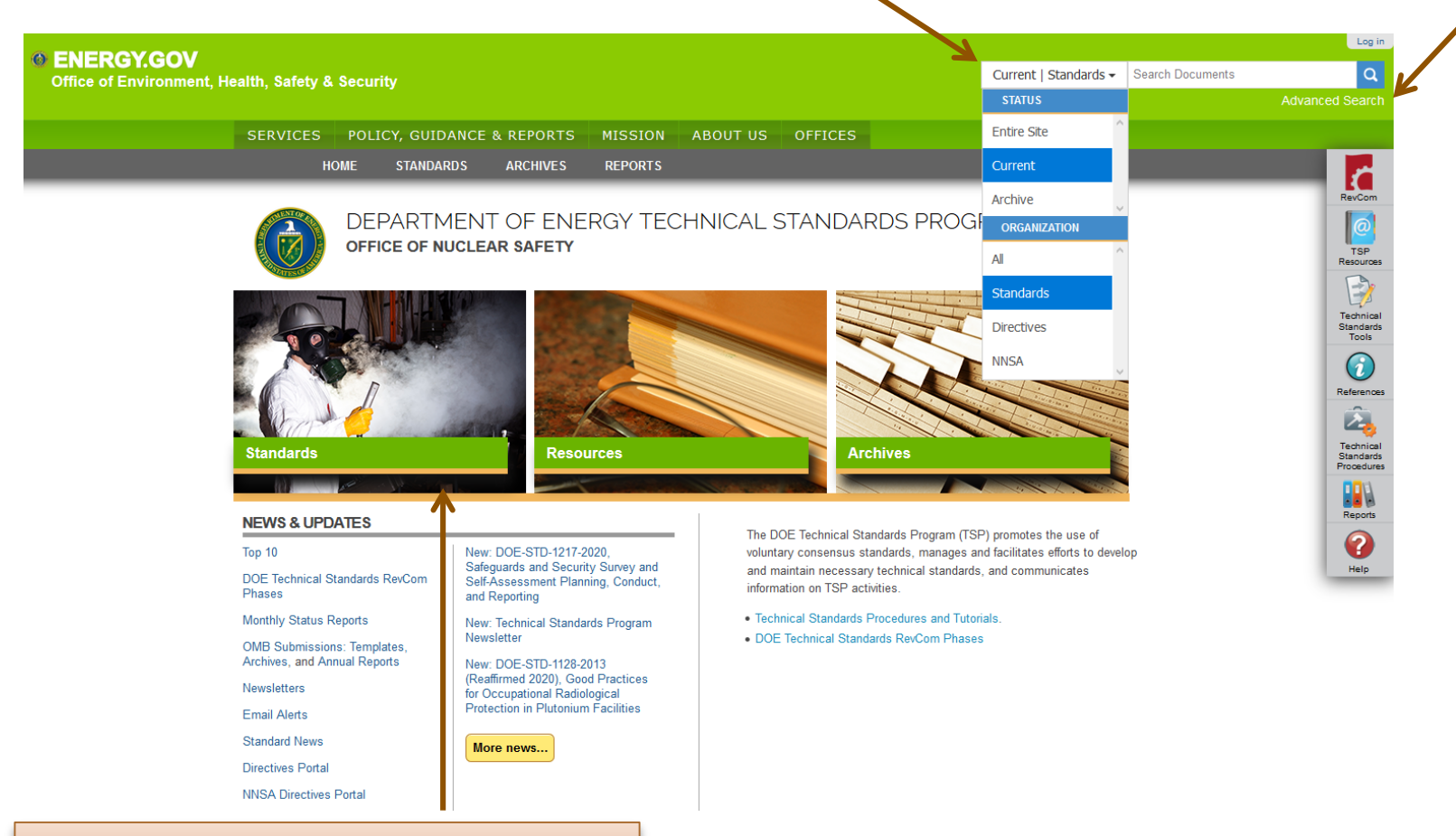

e.  $\bigcap$  $\Box$ 

Select **Standards** or **Archives** to browse the document collections.

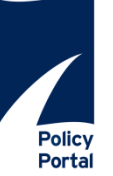

In addition to searching within the Technical Standards Portal, you have the option to search **both** the Directives, and NNSA Portals

> For example, if you choose Current under **Status** and All under **Organization** and search for "radiation protection", the results will include listings of current documents from both the Directives and Technical Standards Portals.

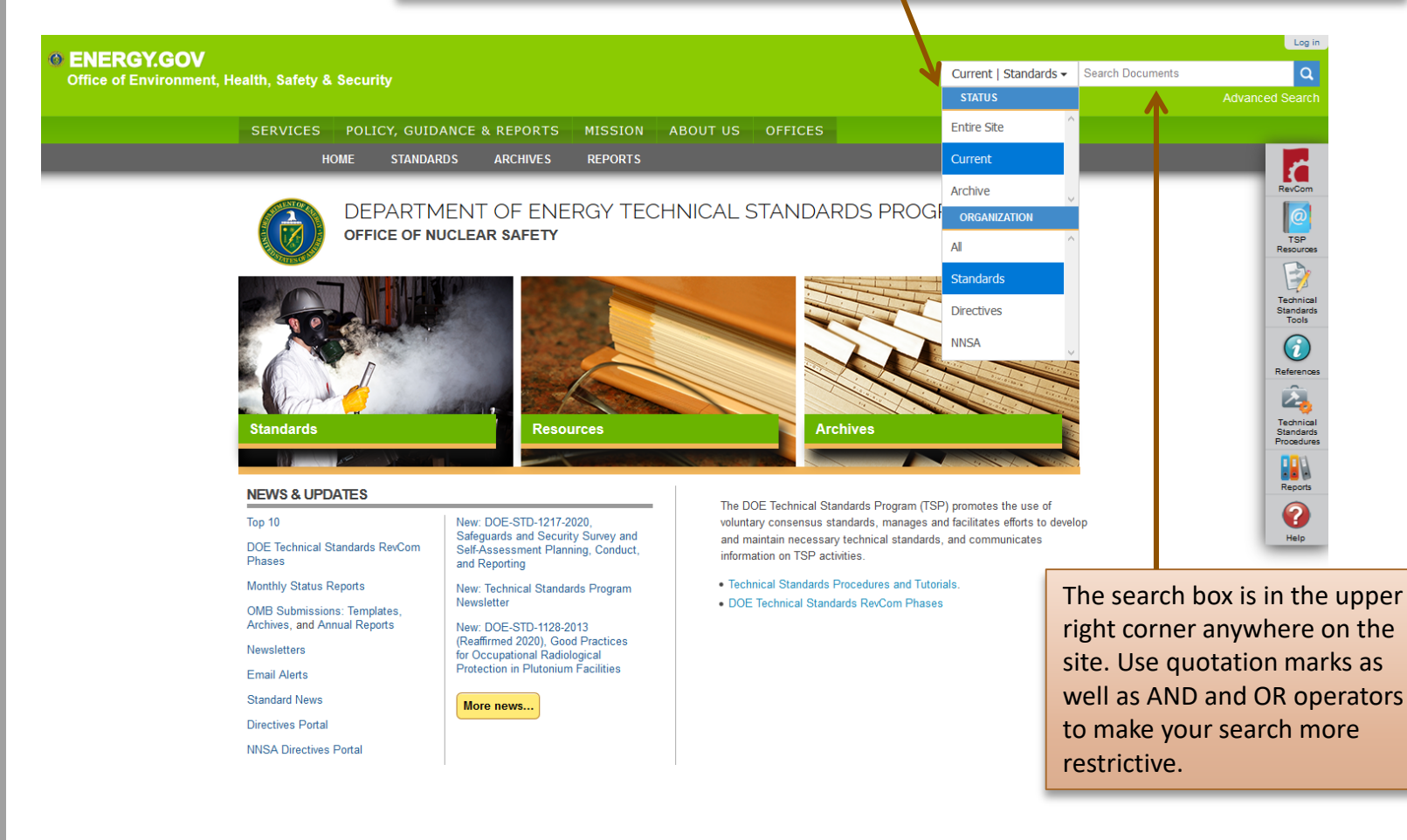

Policy Portal

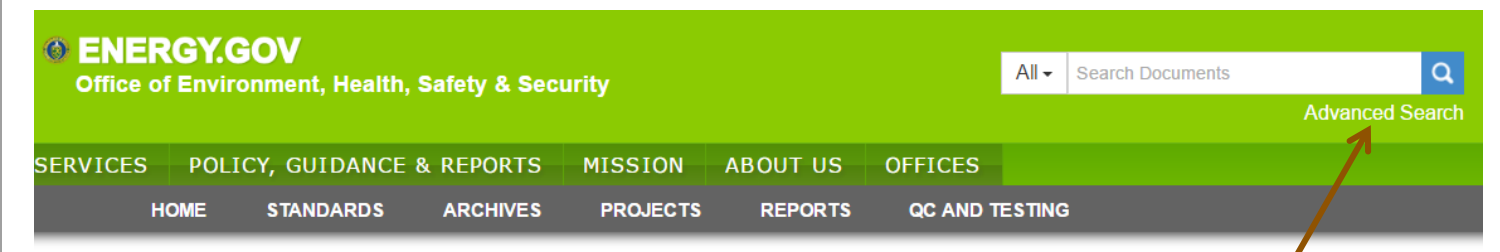

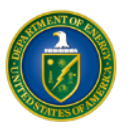

# DEPARTMENT OF ENERGY TECHNICAL STANDARDS PROGRAM OFFICE OF NUCLEAR SAFETY

### ADVANCED SFARCH FOR CONTENT

This search form enables you to find content by specifying one or more search terms

Remember that you can use the quick search anytime, it's normally good enough, this search form is just if you want to be more specific

#### **DOCUMENT STATUS TEXT** (OPI) Select the status of documents For a simple text search, enter your search term to search. You may choose one here. Multiple words may be found by combining them with **AND** and OR. The text in this field will or more selected be matched with documents' contents, title, and  $C$  Archive description  $\Box$  Canceled Search by Text  $\Omega$  Current  $\Box$  Draft **TITLE DOCUMENT TYPE** Return items matching this title. (FOR TSP TYPES Search by Title ONLY) Select the type(s) of documents **DOCUMENT ID** to search. You may choose one or more TSP Document Types. Return items matching this full or partial ID. You may enter a full ID such as "DOE-STD-1066-Cancellation Memo 2012" to locate a specific document, or you may  $\Box$  Functional Area enter a partial ID such as "DOE-STD-1066" to return all documents that have "1066" in their IDs. **Qualification Standard**  $\Box$  Handbook Search by Document ID NA-Standard Project Justification **ISSUE DATE BETWEEN Statement**  $\Box$  Reaffirmation Memo Return only items that were issued in the date Specification range specified.  $\Box$  Standard yyyy/mm/dd to yyyy/mm/dd

# OFFICE OF PRIMARY INTEREST

Return only items that were issued by the OPI(s)

#### ■ Select All/None

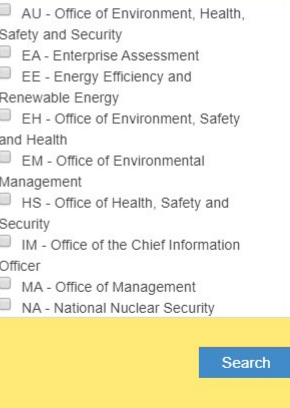

Click on **Advanced Search** when you have specifics for your inquiry

- Select from the options available to narrow or expand your search
- Select one or more from Document Status collection (current, archive or draft).
- Choose one or more document types. The following are optional but will help to refine your

search:

- Enter text of interest (use AND/OR to combine multiple words).
- Enter a document title.
- Enter all or part of a document number (e.g., entering 1066 would return that standard).
- Select an office of primary interest (OPI) to find all documents produced by that organization. You can choose more than one.
- Enter dates to limit your search to a specific time period

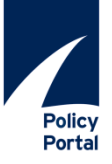

7

# Choose one of these tabs to find documents by Status.

# **STANDARDS**

### **Current Technical Standards List**

criteria.

All current DOE Technical Standards, Handbooks, and Specifications. To review draft documents, login to Technical Standards RevCom

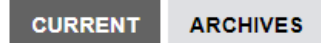

### by admin - History

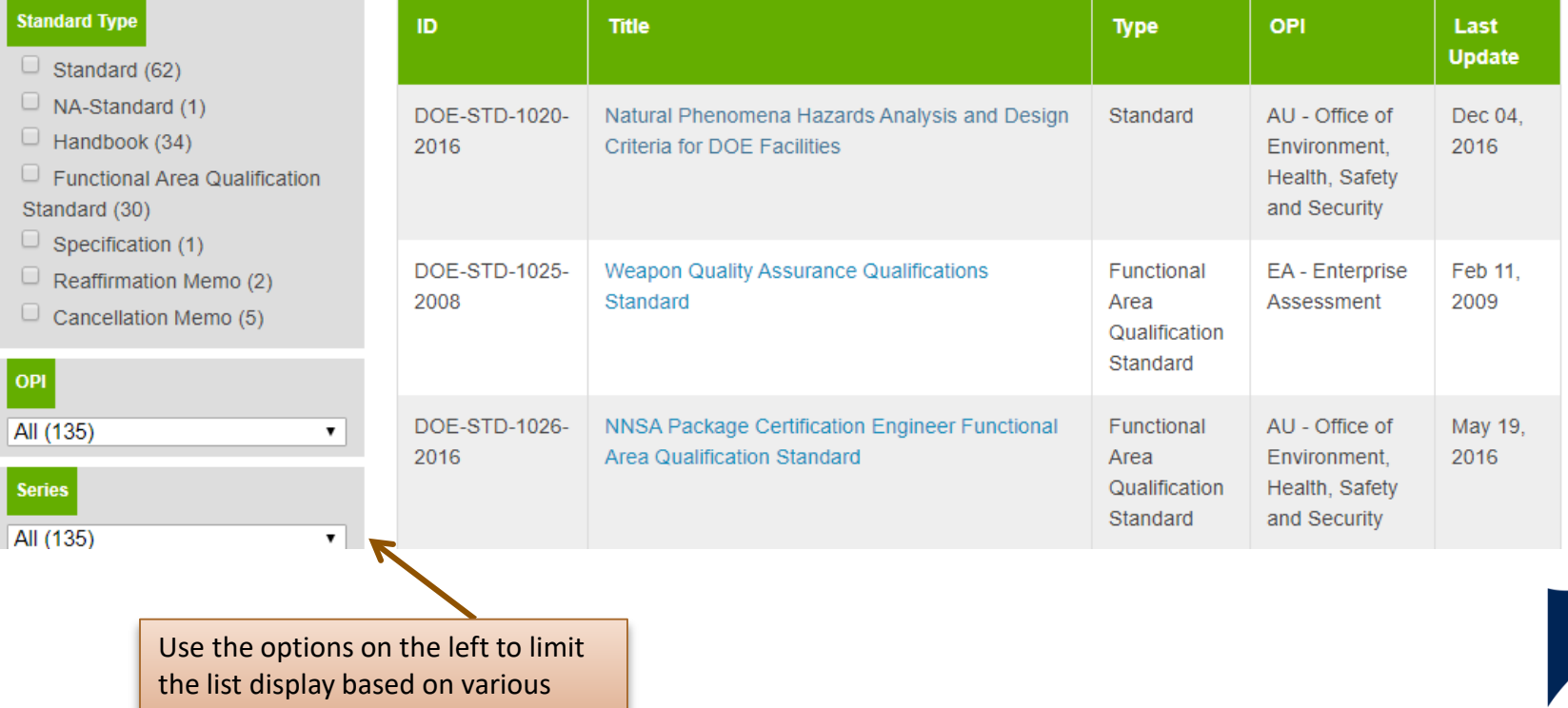

**Policy** Portal

### **Browsing the Document Collections**

Faceted search/navigation/browsing (at left of the document list) allows you to set limits on the list that is being displayed. You will be "filtering" the list.

> Choose one or more of the Document Types (Standard, NA Standard, Handbook, Functional Area Qualification Standard, Specification, Project Justification Statement, Reaffirmation Memo. Everything you have *not* selected will be filtered out of the list.

 $\overline{A}$ 

 $\overline{A}$ 

- You can select an OPI.
- Narrow your list by Issue Date within a specific time period.
- You can include or exclude documents subject to Defense Nuclear Facilities Safety Board review or ones that are invoked in DOE Directives
- As you filter your search, you will see the list of documents change to accommodate your filters. You can remove some or all of the filters in the last box to revise or you can choose Remove all.

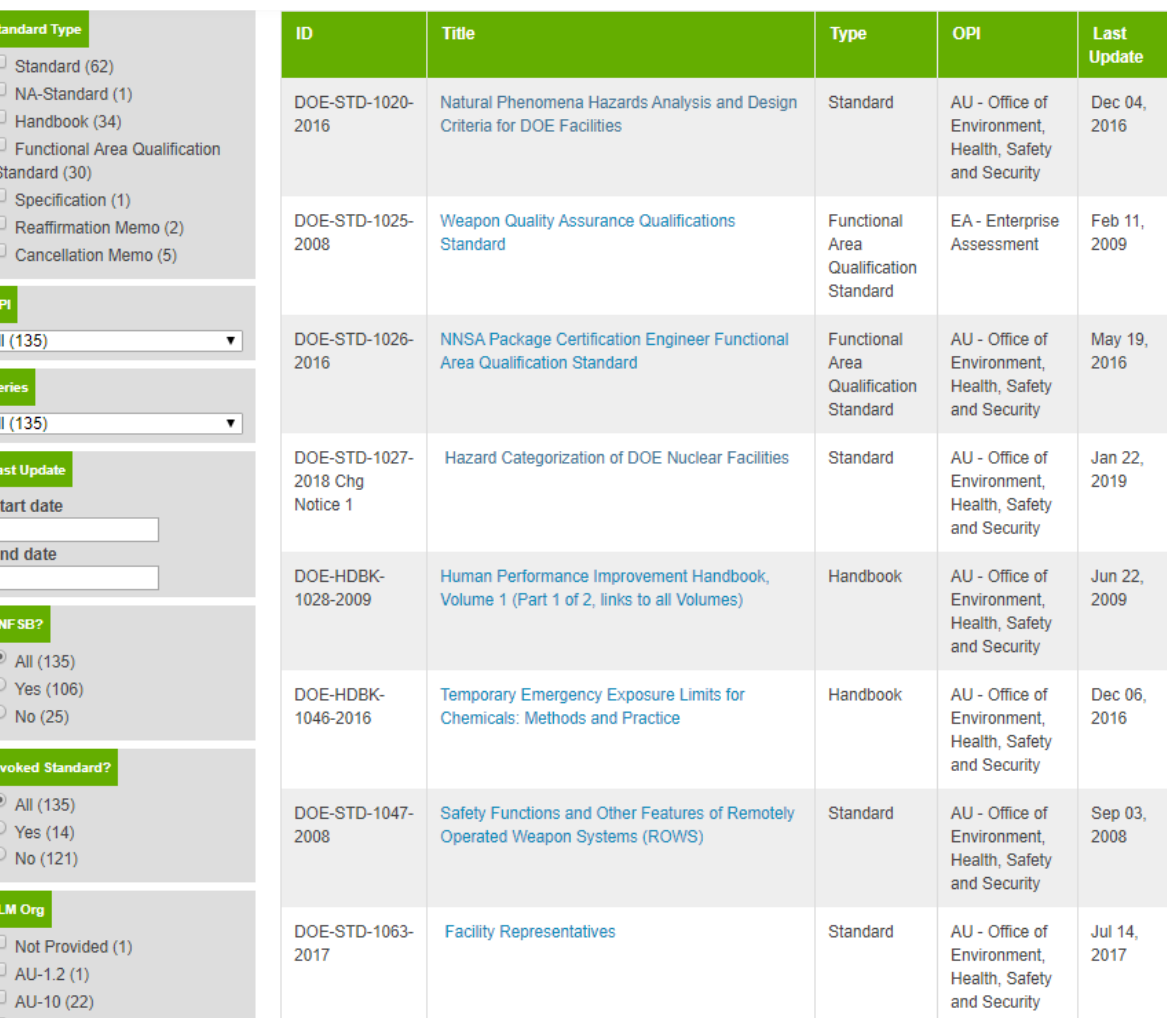

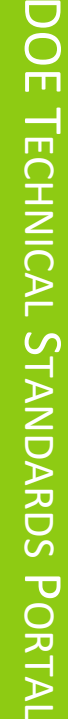

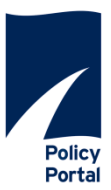

# **CURRENT**

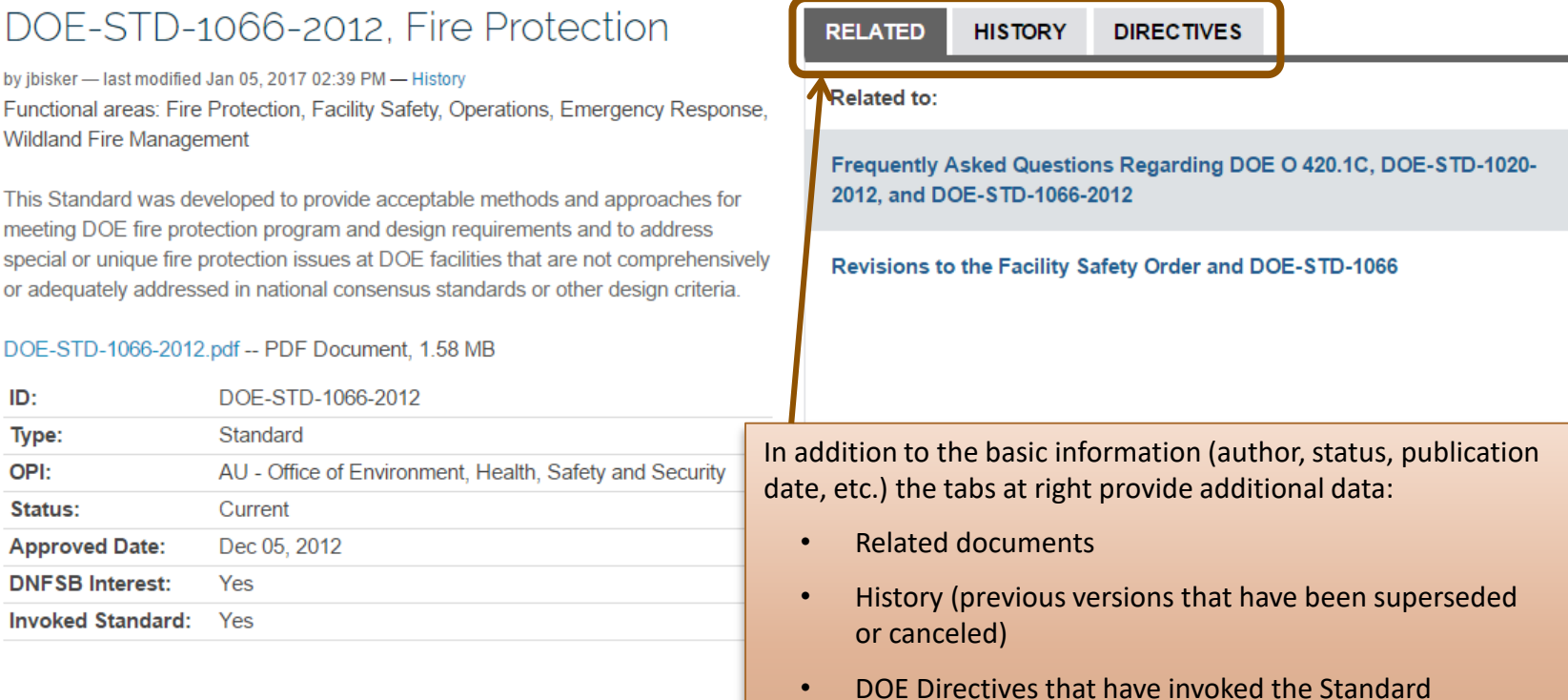

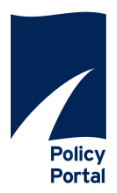

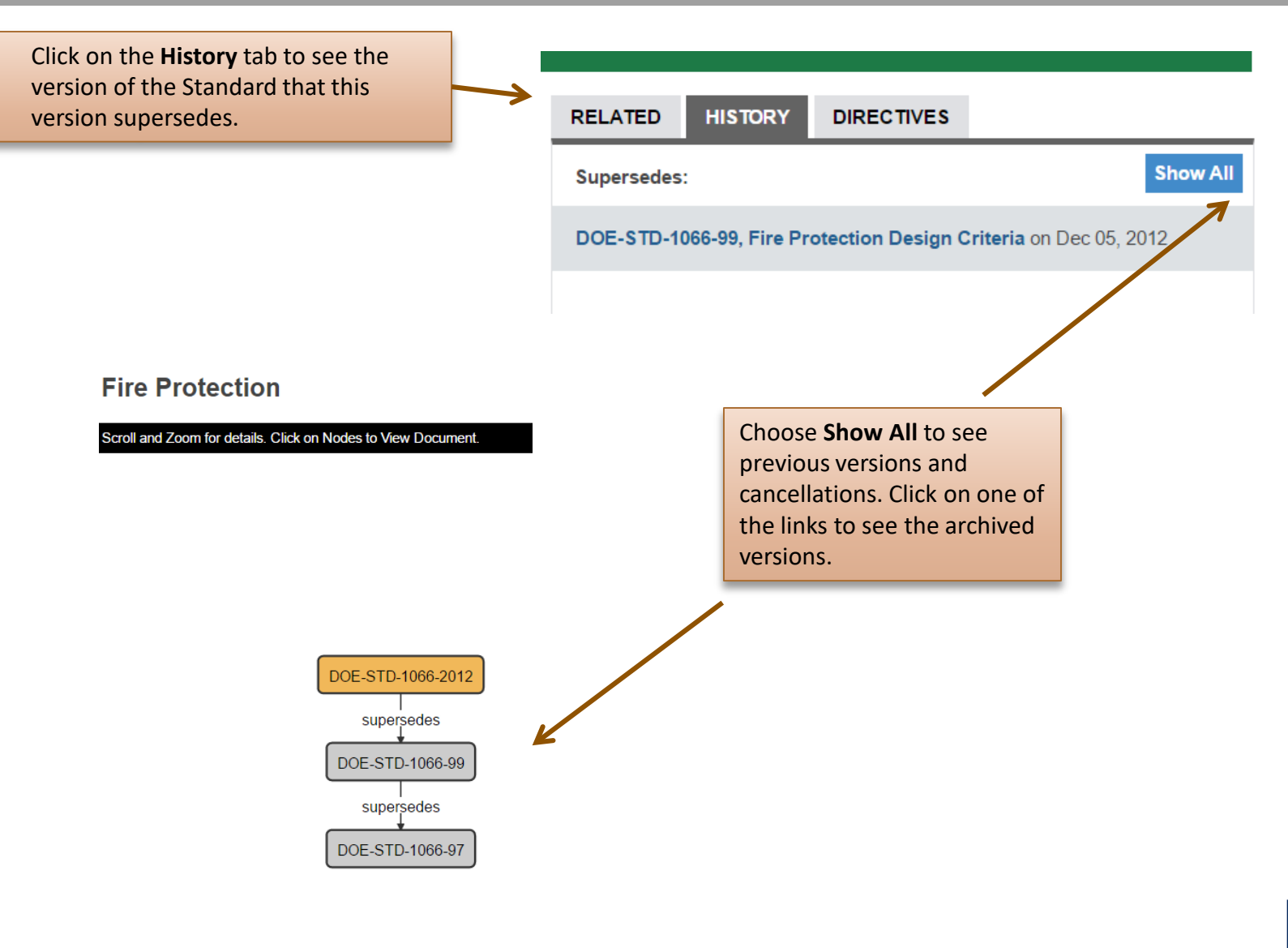

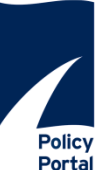

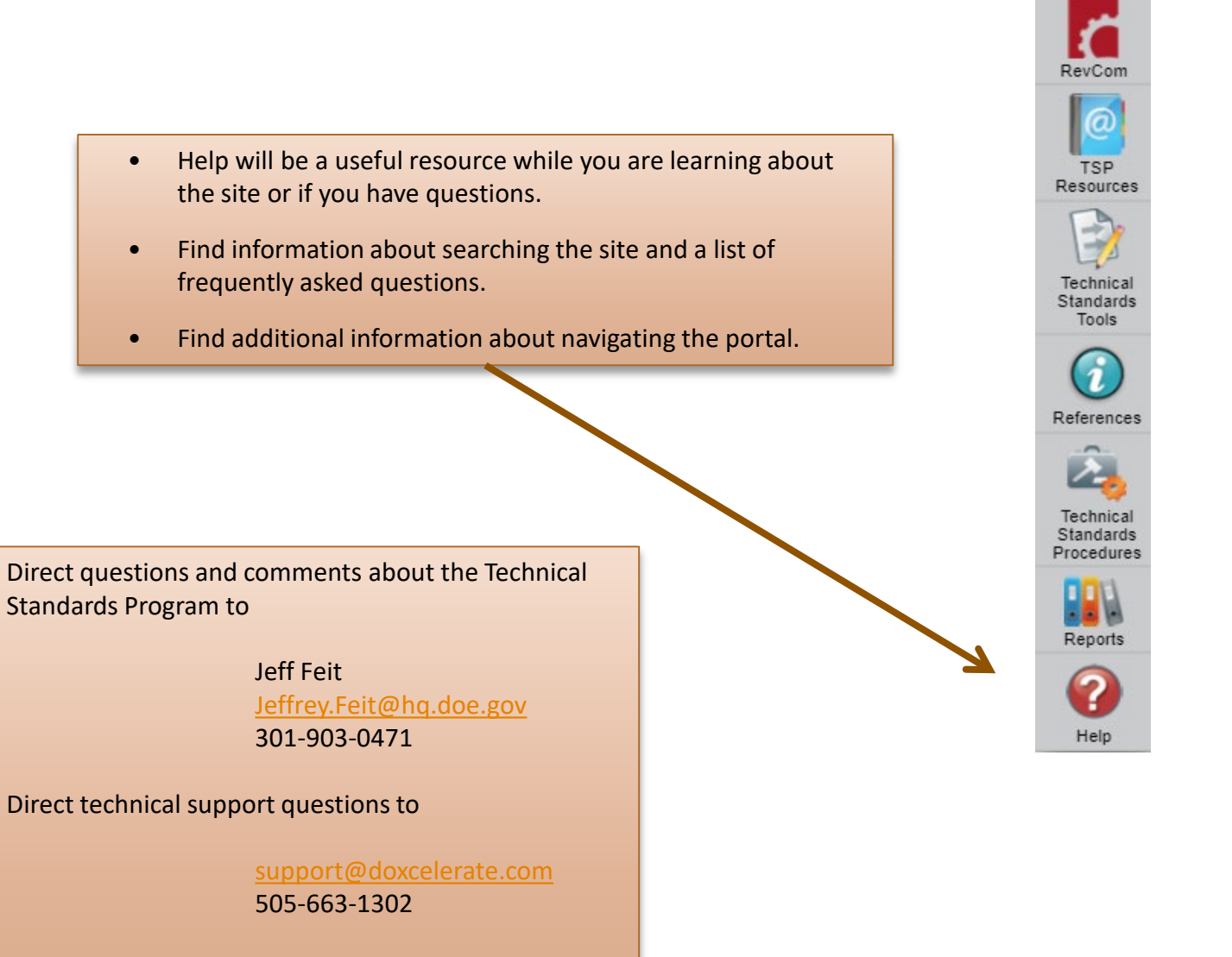

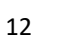

Policy Portal

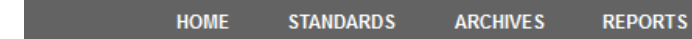

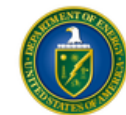

## DEPARTMENT OF ENERGY TECHNICAL STANDARDS PROGRAM OFFICE OF NUCLEAR SAFETY

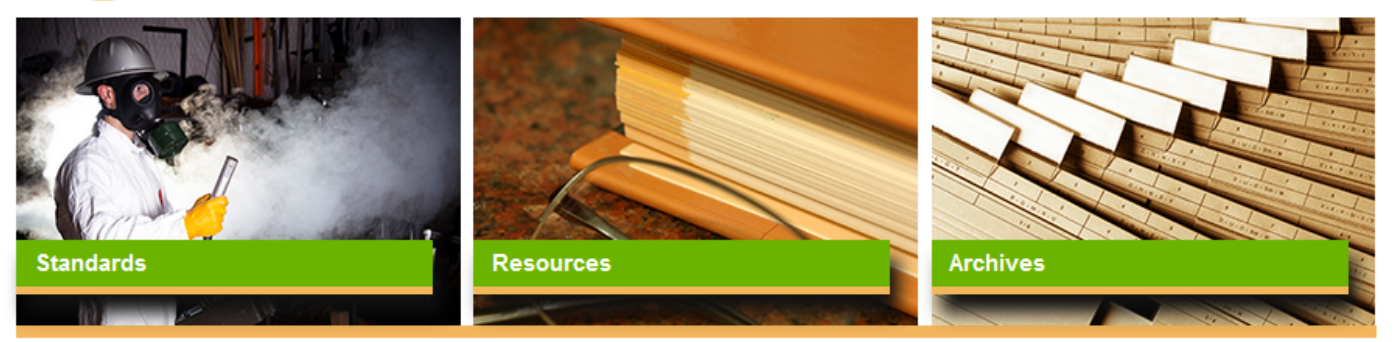

#### **NEWS & UPDATES**

#### Top 10

DOE Technical Standards RevCom Phases

**Monthly Status Reports** 

OMB Submissions: Templates, Archives, and Annual Reports

Newsletters

**Email Alerts** 

**Standard News** 

**Directives Portal** 

**NNSA Directives Portal** 

New: DOE-STD-1217-2020. Safeguards and Security Survey and Self-Assessment Planning, Conduct, and Reporting

New: Technical Standards Program Newsletter

New: DOE-STD-1128-2013 (Reaffirmed 2020), Good Practices for Occupational Radiological Protection in Plutonium Facilities

More news..

The DOE Technical Standards Program (TSP) promotes the use of voluntary consensus standards, manages and facilitates efforts to develop and maintain necessary technical standards, and communicates information on TSP activities.

- . Technical Standards Procedures and Tutorials.
- . DOE Technical Standards RevCom Phases

Program and Technical Support available via phone and e-mail.

The Contact Us form can be found in the the last entry on the Help page or at the bottom of the Home page.

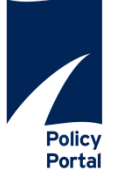

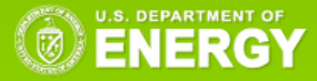